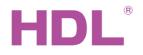

# Datasheet

IR Learner SB-IR-Learn.01

#### **Parameters**

| 38KHz±20%                 |  |
|---------------------------|--|
| 2.0, no need driver       |  |
| Environmental Condition : |  |
| -5°C~45°C                 |  |
| Up to 90%                 |  |
| -20°C~+60°C               |  |
| Up to 93%                 |  |
|                           |  |
| CE                        |  |
|                           |  |
|                           |  |
| 98×70×38(mm)              |  |
| 179.7g                    |  |
| ABS                       |  |
| USB 2.0 interface         |  |
| IP20                      |  |
|                           |  |

### **Important Notes**

- Connect to PC by USB
- When it is learning the infrared code, make sure the remote control has pointed to the IR learner, and the distance is about 3 cm
- Supports windows XP and Win7, Win8 system

#### Overview

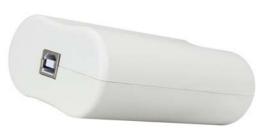

SB-IR-Learn.01 is the Infrared Code learner. It can learn various key commands. For example, you want to control the AC, TV, DVD, Audio & Video Device, etc. IR learner can be learned into HDL BUSPRO Pro system. It has the testing mode and it do not need the extra driver.

#### **Functions**

- USB Interface, no driver and easy to use
- Infrared Code learning
- Infrared Code sending test
- Indicator will flash when the device is learning the IR Code

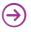

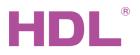

## Datasheet

IR Learner SB-IR-Learn.01

#### **Dimensions and Wiring**

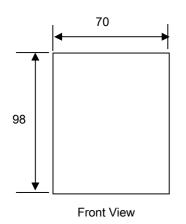

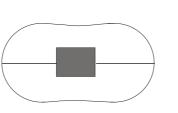

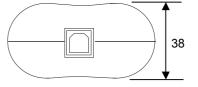

Side View 1: IR code sending and receiving

Side View 2: USB Connection

#### Infrared Code Learner Sending Test

The IR Learner has specified USB Cable. Make sure the cable connects to IR learner and PC and the red indicator will be turned on if everything works properly. After that, the IR learner can be recognized by the "HDL Buspro Set up Tool", then you can find the IR Code Learner icon in the menu, click the icon , it will show the interface of programming.

The Remote points to the IR Code Learner, shown as right. From the HDL Buspro set up tool, click "Learn IR Code ", the blue indicator will be turned on and then press the key button on the remote, the blue indicator will be turned off automatically. It means the IR Code learning has finished completely. Click and show the IR Code and make sure the code is successful. At this time, you can test the code if it can be used to control the IR Device.

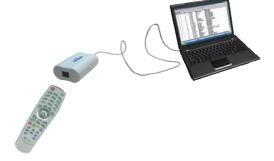

#### **Safety Precautions**

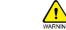

- The screw down strength should not exceed 0.1Nm
- Avoid contact with the liquids or corrosive gases

#### Packing List

- Datasheet
- IR Learner (SB-IR-Learn.01)

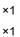

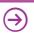

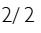